## **Westlaw 접속 방법 안내**

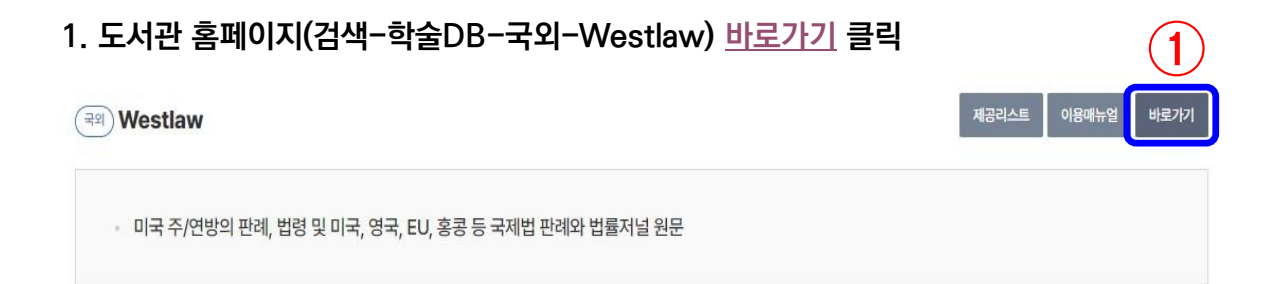

**2. 로그인 창에 Username(통합정보시스템 ID), Password(통합정보시스템 패스워드) 입력**

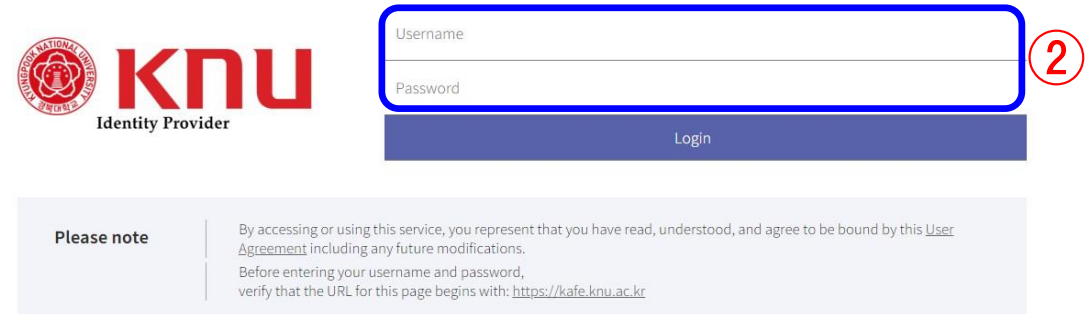

**3. User Information 확인 창에 체크(Remember) 후 'Yes, continue' 클릭**

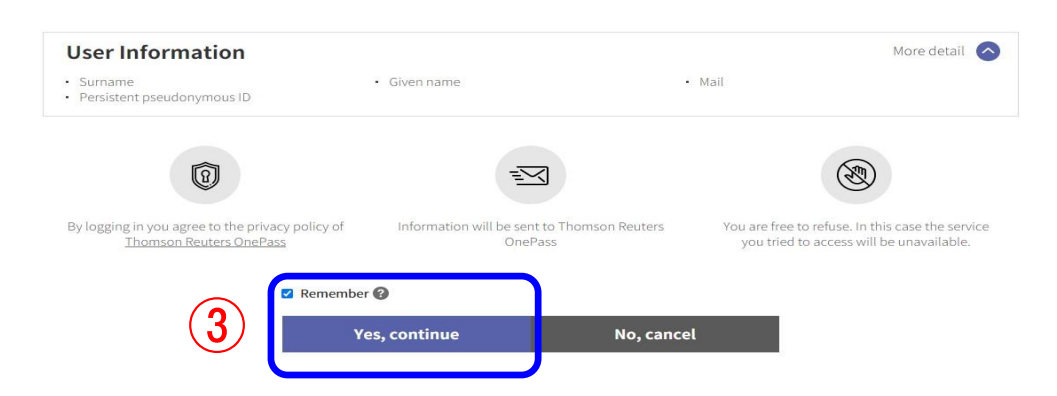

**4. Client ID에 개인 ID 임의 입력(영문, 숫자 상관 없음) 후 'Continue' 클릭**

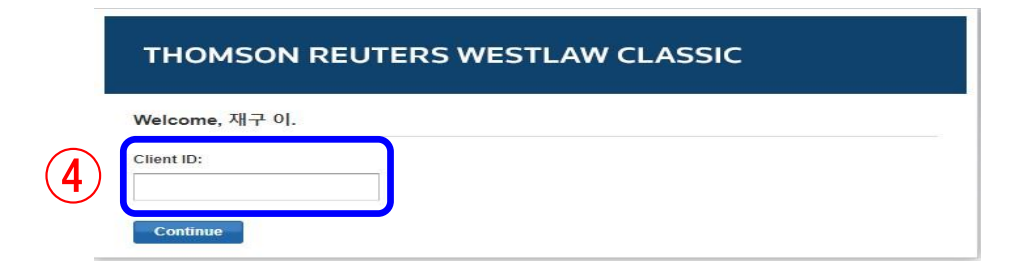